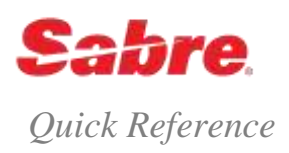

## O V E R V I E W

You can add many other qualifiers to your ticketing entry to produce the type of ticket you desire. You can add qualifiers in any order by separating each with a cross of Lorraine (¥). For example, W¥KP5¥FCASH¥N1.1¥S2/3¥DP. Exceptions: ¥PQ qualifier must be first, ¥DP qualifier must be last

- You can include most of the qualifiers listed below in your PQ record.
- See *Format Finder* for a complete list of ticketing qualifiers.

## ISSUE TICKETS FORMAT

Issue ticket W¥

**Note:** The Sabre system defaults to issuing a ticket at the lowest applicable full adult fare for all passengers in the record

# SECURE FLIGHT INHIBIT TICKETING

If a carrier performing their own secure flight validation deems that a PNR is not compliant with their secure flight requirements then they will reject ticket issuance and return an error message:

### UNABLE TO PROCESS ETR-CORRECT/RETRY OR ISSUE PAPER TICKET-800

Passenger Security Identification Missing/Incomplete

To issue the ticket you can:

- Add Secure Flight Passenger Details (SFPD) using the SSR DOCS for those passengers and segments missing the data, end transaction and then re-enter the ticket command
- Re-enter the ticket command for only the passenger(s) and/or segment(s) for which SFPD exists
- Contact the airline directly and provide the SFPD, after which re-enter the ticketing entry

Carriers may or may not elect to also participate in a GDS Inhibit Ticketing optional service through the Sabre system. At the time of ticketing, Sabre's ticketing system validates that SFPD is present in the PNR for each carrier in the itinerary that activates this service. If SFPD is not present for the passenger(s)/segment(s) being ticketed the system returns an error response:

### PASSENGER SECURITY DATA REQUIRED PLEASE UPDATE AND RETRY

To issue the ticket you can:

- Add SFPD using the SSR DOCS for those passengers and segments missing the data, end transaction and then re-enter the ticket command
- Re-enter the ticket command for only the passenger(s) and/or segment(s) for which SFPD exists

**Note**: The Sabre system cannot guarantee the validation checks ensure the issuance of a ticket. The validating carrier is the final arbiter in all instances. If the validating carrier deems that SFPD is not present and/or correct then they will reject ticket issuance. See the Secure Flight quick reference for more information.

# ISSUE TICKET FROM AN ENHANCED PRICE QUOTE (PQ) RECORD

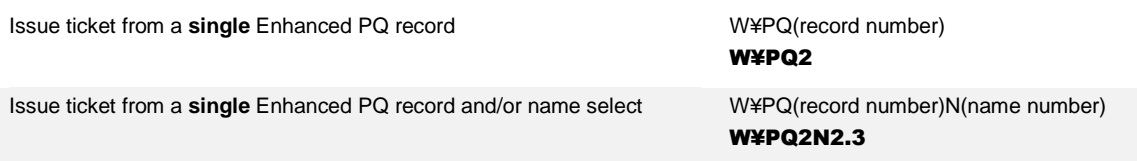

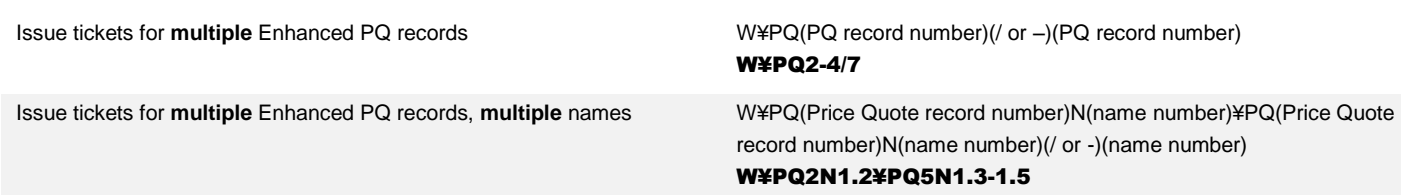

- Maximum **4** Enhanced PQ records in one entry.
- You **cannot** combine Manual PQ with System PQ records as Manual PQ does **not** go through repricing.
- When you specify multiple, non-sequential Enhanced PQ records these Enhanced PQ numbers can be in any order; however ticketing fulfills the Enhanced PQ records in sequential order.
- When you specify a range, the range must be in ascending order.

## **ISSUE TICKET WITH QUALIFIERS**

If you add your qualifiers to your pricing entry and **store them in your Enhanced PQ record**, you do **not** need to reenter them in your ticketing format. Simply use the formats to ticket from an Enhanced PQ record shown previously.

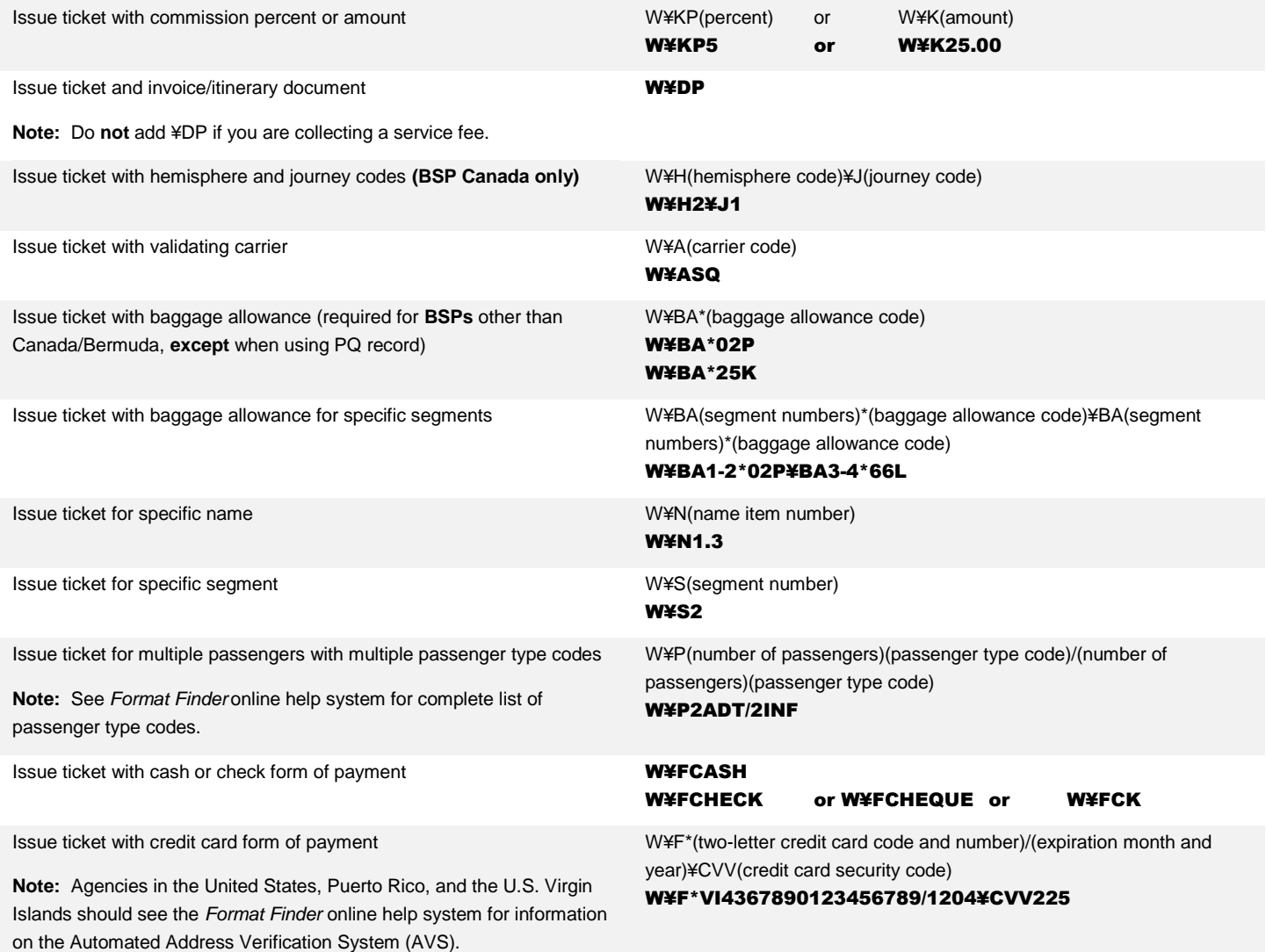

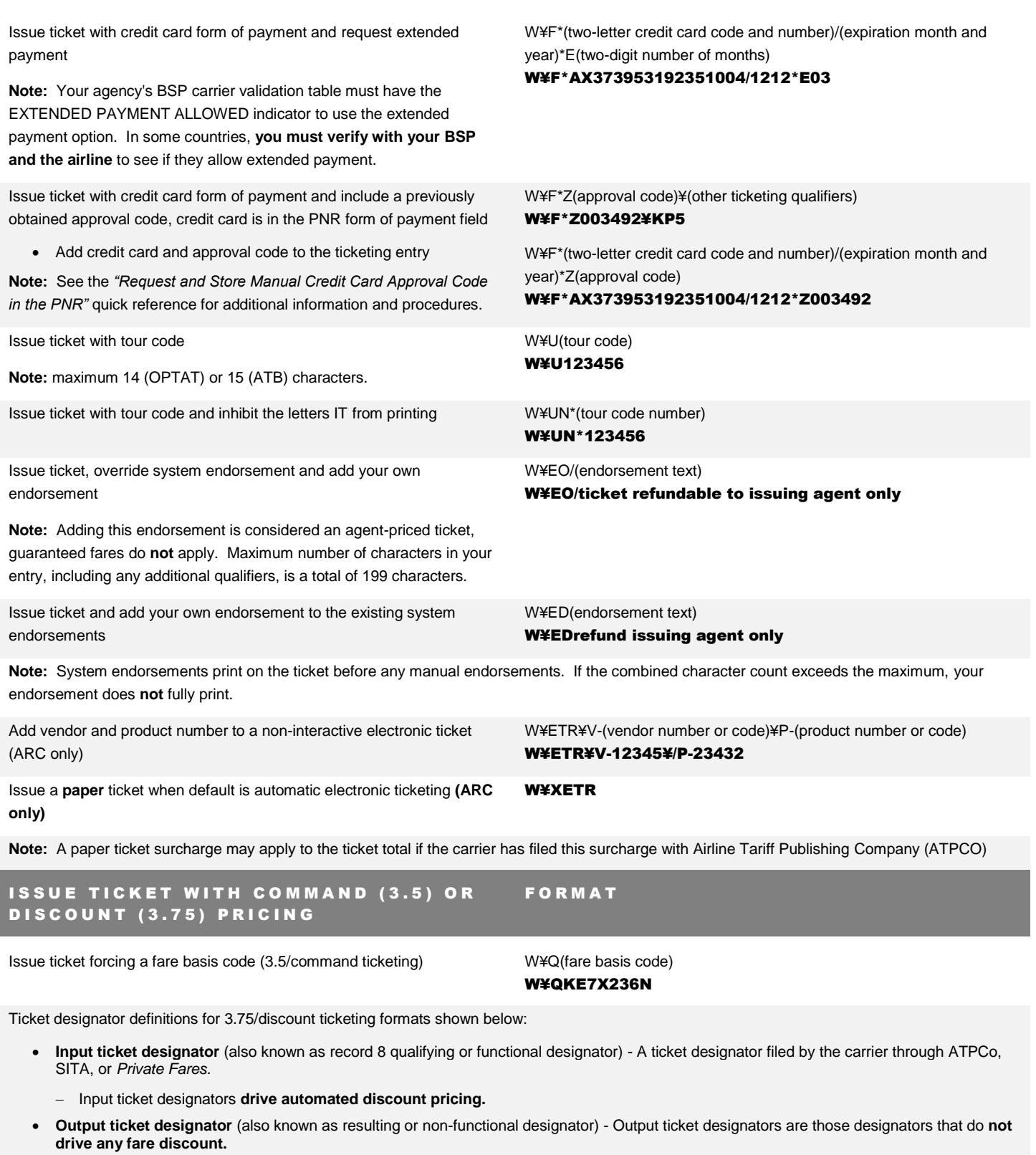

**Use output designators for authorization or audit purposes (display only), as the system appends these designators to the fare basis code in pricing and ticketing.**

Issue ticket forcing a fare basis code and add an **input** ticket designator which applies a discount to all itinerary segments (3.75/discount ticketing)

Issue ticket forcing a different fare basis codes on each segment and add **input** ticket designators which applies a discount to all itinerary segments (3.75/discount ticketing)

W¥Q(fare basis code)/(**input** ticket designator) W¥QKE7X236N/AD10

W¥S(segment number)\*Q(fare basis code)/(**input** ticket designator)¥S(segment number)\*Q(fare basis code)/(**input** ticket designator)

#### W¥S1\*QKE7X236N/AD75¥S2\*QKWE7X236N/AD75

**Note:** Verify your fare results, as the system does **not** return an error response if it does **not** find a match for the **input** ticket designator. Instead, the system returns the lowest available fare. If the system does create a discount using the ticket designator, **but** there is a non-discounted fare that is lower, the system returns the **lower** fare.

Issue ticket with discount percentage or amount (3.75/discount ticketing) W¥Q//D(P for percent or A for amount)(discount percent or

amount)¥A(validating carrier) W¥Q//DA100.00¥AQF

**Note**: When applying a manual discount percentage or amount without ticket designator, the system no longer assumes ticket designator DISC. You must include the appropriate **output** ticket designator for the fare, as applicable.

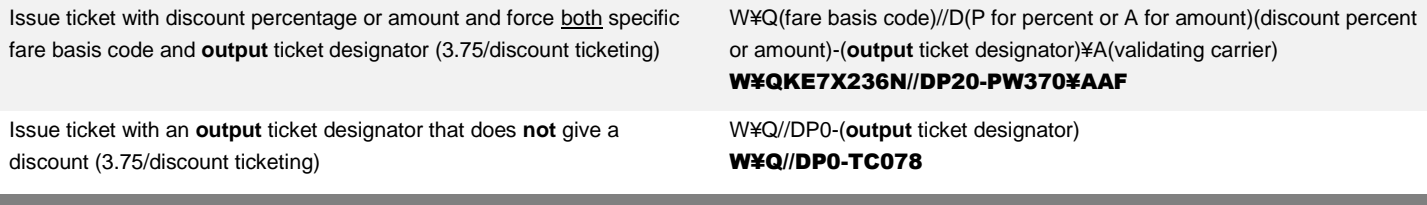

# WAIVER AND CERTIFICATE DATA (ARC ONLY)

#### Issue ticket and include waiver data

**Note:** You are allowed up to a maximum of 20 characters following the ¥WV, including the special characters and the data code. ARC mandates the special characters instructions. Modifications to these instructions may come from ARC.

The special character precedes **and** follows the waiver data code. Acceptable special characters are:

- $\bullet$  / (slash)
- \* (asterisk)
- (dash)
- , (comma)

Issue ticket and include certificate data

**Note**: This format applies to ARC agencies only and for type A documents. You are allowed up to a maximum of 67 characters following the ¥CT, including the special characters and the CE certificate code

W¥(other ticketing qualifiers)¥WV(special character)(waiver data code)(waiver data)(special character)

W¥FCASH¥WV\*WV123456789012345\*

Acceptable waiver data codes are:

- WV Waiver Code
- LT Lost Ticket Application
- DR Doctor's Note
- DE Death

W¥(other ticketing qualifiers)¥CT(special character)CE(certificate number)(special character)

#### W¥FCASH¥CT/CE0123456789012/

**Note:** acceptable special characters are the same as those used for waiver data  $($   $*$  -  $,$   $)$ 

# PASSENGER NAME RECORD (PNR) CHANGES

When you issue a ticket, the system updates the ticketing field ( $*$ T) and adds an accounting data field to the PNR.

The ticketing field (\*T) updates to display the following information:

\*T

## 1.T-10FEB-C6E1\*AET

2.TK 0254692507094-AT SMITH/J C6E1\*AET 2332/8FEB I

Line 1: Date ticket issued (T-10FEB); agent's pseudo city code (C6E1); agent's initials (\*AET)

Line 2: TK (TK = Paper ticket, TE = electronic ticket); ticket number, including 3 digit airline code (0254692507094); ticket type (-AT = ATB stock, XX = country/ticket code for OPTAT stock); passenger name (SMITH/J); agent's pseudo city code (C6E1); agent's initials (\*AET); local time and date of issue (2332/8FEB); Tariff basis (I for International or D for Domestic flights)

An accounting line for is added each ticket issued:

## ACCOUNTING DATA

- 1. BA¥4692507094/ 38.78/ 554.00/ 34.20/ONE/CA 1.1SMITH J MR/1/F
- BA Validating carrier
- 4692507094 Ticket number (no 3 digit airline code)
- 38.78 Commission amount
- 554.00 Total base fare
- 34.20 Total taxes
- ONE Fare application. ONE = total amount for1 passenger
- $\bullet$  CA Form of payment. CA = cash or cheque, CC = credit card. (If ONE above, name and reference given)
- 1 Number of documents issued for this accounting line
- F Tariff basis: D = Domestic, F = Foreign, T = Transborder

**Notes:** You must end the PNR after issuing a ticket.

# SIMULTANEOUS CHANGES PROCEDURE

When ticketing a PNR, you can receive a warning message to advise you that a system update is already in progress: SIMULTANEOUS CHANGES TO PNR – IGNORE

This error response means a system update or an incoming message from the airline; for example, the airline has returned a seat request. If you receive the warning message, you must ignore the record.

Follow the procedures below to avoid problems with the PNR and ticket message generation between the Sabre system and the carrier's system.

- 1. Review your agency audit trail **(DQB\*)**, the ticketing field **(\*T)**, and/or the history of the ticketing field **(\*HT)** of that PNR to determine if the ticketing format was accepted and a ticket message was generated between the systems.
	- $\bullet$  \*HT AT W¥FCASH¥AEK¥KP7¥BA\*20K **SYS SYS**\*WPB 0635/10NOV07
		- The example above with the letters **SYSSYS** should alert you that the ticket number you have issued failed to be sent to the airline. *Follow up directly with the airline.*
- 2. When you are issuing a ticket with a credit card form of payment and you receive the simultaneous changes response, the system accesses the credit card approval package and deducts the transaction amount from the available floor limit. Before you ignore and retrieve the PNR, **note the credit card approval code in the remarks**. Use the manual **(F\*Z)** credit card approval format when you try to ticket again, to avoid accessing credit unnecessarily.
- 3. When you make a ticketing entry and the ticket actually prints but the simultaneous changes response appears, the system does not immediately update the **\*T** field. **If the system was able to retain the data, it updates the** \*T **field with the ticket information approximately 15 minutes after the simultaneous changes occurred,** however, this does **not** produce an invoice.

Simultaneous changes affect other PNR items:

- The system removes the automated accounting line. You must manually add an accounting line to be able to invoice the ticket.
- The \*T field of the PNR is not always updated and may not reflect the ticket number. The electronic ticket is valid and active in the carrier's system.
	- You may display the audit trail (DQB\*) to obtain the electronic ticket number.
	- $-$  You may also enter WETR\*T(13 digit ticket number) to verify that the status of the ticket is open

**Note:** You may activate a Travel Journal Record (TJR) edit for your agency that will automatically end transaction at the time of ticketing/fulfillment (for example on an Electronic Miscellaneous Document – EMD), thereby **limiting** the occurrence of most simultaneous changes. See *the "Automatic End Transaction at Fulfillment"* quick reference for details and important procedures.

## REGENERATE ELECTRONIC TICKET NON-FLIGHT COUPONS

Regenerate the non-flight coupons (agent coupon, passenger receipt and charge form if applicable)

Regenerate passenger receipt only WERG(13-digit ticket number)¥RR

W¥RG(13-digit ticket number)¥(coupon code) W¥RG0016130000703¥RE

W¥RG0016130000703¥RR

- *ARC* agencies can regenerate *ETR documents within 31 days of the original issue*.
- You cannot regenerate from past date segments or a voided ETR, so it is important to reconcile your audit trail report on a daily basis.
	- On the audit trail report, the letter R in the action indicator (ACT IND) column indicates regeneration.
- When you regenerate the ETR non-flight coupons, the system:
	- Does not generate a new ticket number. The ticket number should already be in an accounting line in the PNR.
	- $-$  Does not add any new item to the  $*T$  field in the PNR.
	- Does not update the accounting line data.
	- Does not request a credit card authorization. If the original ticketing entry contained a manual approval code, you must repeat it in the coupon regeneration entry. If you do not enter an approval code, the system searches the field remarks in the PNR for the first XXAUTH/1234 and prints it on the regenerated coupons.
- You can only regenerate one ticket at a time. If the PNR contains multiple names, you must name select and end transaction after each regeneration. You can regenerate a single document (example -¥RR for passenger receipt only), or multiple documents (example- ¥RE for non-flight coupons). All the documents pertain to the same ticket.
- The only edits the system makes are to verify that the ticket number in the RG entry is on the audit trail and that the fare associated with it matches the fare amount of the document you want to regenerate.
- For conjunctive tickets, use only the first ticket number.
- If you make the regeneration entry on the day following the original ticket issue, the new date prints on the regenerated coupons instead of the original ticket issue date.
- When you use a ghost printer in the ticketing regeneration, all documents go to the ghost printer.
- You cannot create/build an FP or F¥ line to regenerate an electronic ticket.

Issue Tickets Quick Reference **Page 16** 

2016 Sabre Inc. All rights reserved. Sabre, Sabre Holdings, and Sabre Travel Network are trademarks and/or service marks of an affiliate of Sabre Holding Corporation. All other trademarks, service marks, and trade names are the property of their respective owners. 6.3